## **Instructions for Creating and Compiling a New Routing Sheet**

*\*\*The routing sheet must be submitted 5 business days before the grant's deadline*.

Step 1: Log on to Footprints using the icon on your desktop.

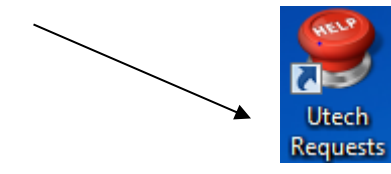

Step 2: Click the More tab to and select OSPR-ARS.

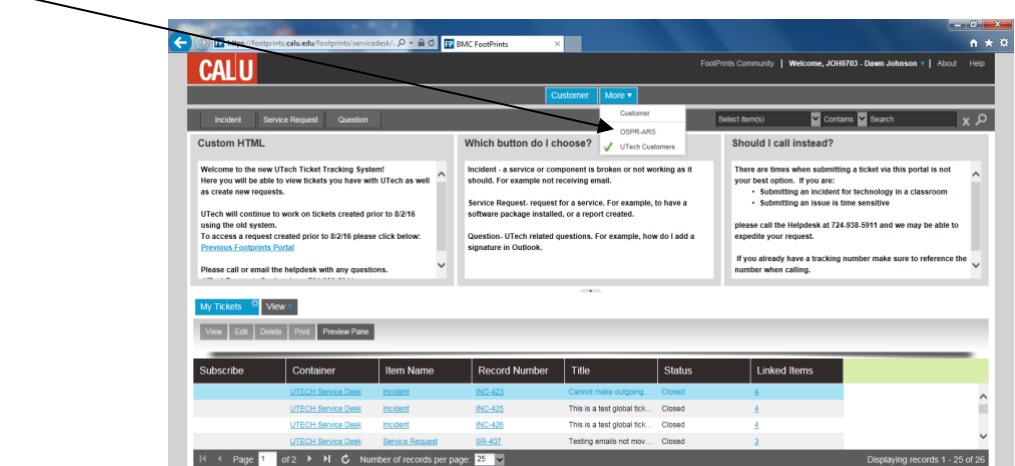

Step 3: To create a new routing sheet, Click "New Routing Sheet," on the top left hand corner of the webpage.

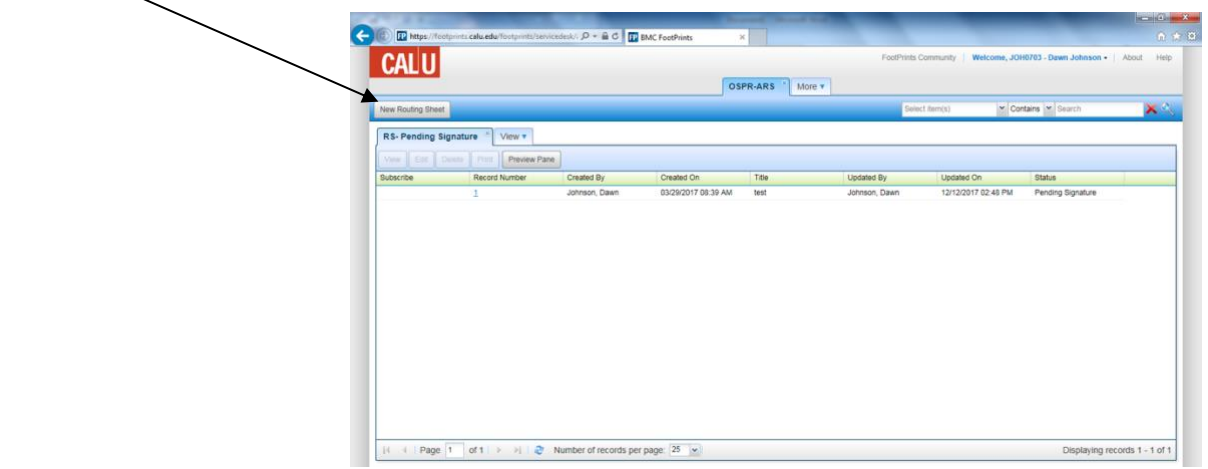

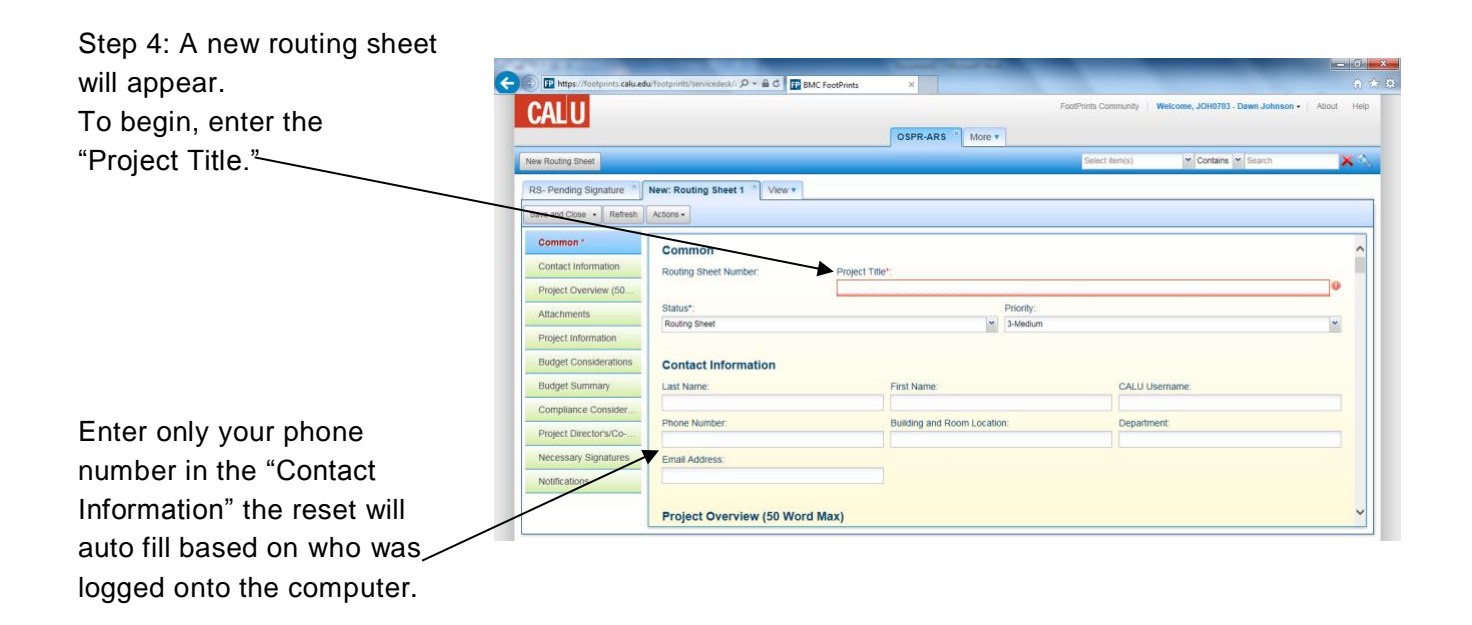

*Please note: We suggest you review all required fields prior to entering your data into the Routing Sheet, because required fields must be completed before the system will permit a save. All fields in red must be completed in order to save.*

*Please note: All editing must be complete prior to review by the Office of Sponsored Programs & Research (OSPR). If changes are necessary, please contact the OSPR.*

Instructions for New Routing Sheet User 2

Step 5: Continue on to "Project Overview." There is ODE **Tr** a maximum of 50 words **CALU** allowed; **no word counter** OSPR-ARS More v **or spelling/grammar** New: Routing Sheet 1 \* View \* **check** is provided. Please  $ons -$ Project Overview (50 Word Max) count and review what you Contact Infor Description: Copy from: Knowledge Base have entered before Project Overview (5.  $\fbox{$\,[\,] \in \mathbb{R} \; \mathbb{R} \; \$ Attachments Format . Font . Size .  $\mathbf{A} \cdot \mathbf{B}$  . continuing. Project Inform **Budget Consideration Budget St** Project Director's/Co ecessary Signa Extension Creation dat

*Please note and remember; the overview information should be condensed, maximum of 50 words, and will be used for publications. Please use terms understandable to a lay audience and do not include any data or materials potentially subject to copyright protection, proprietary information from the sponsor, or budgetary personnel data.*

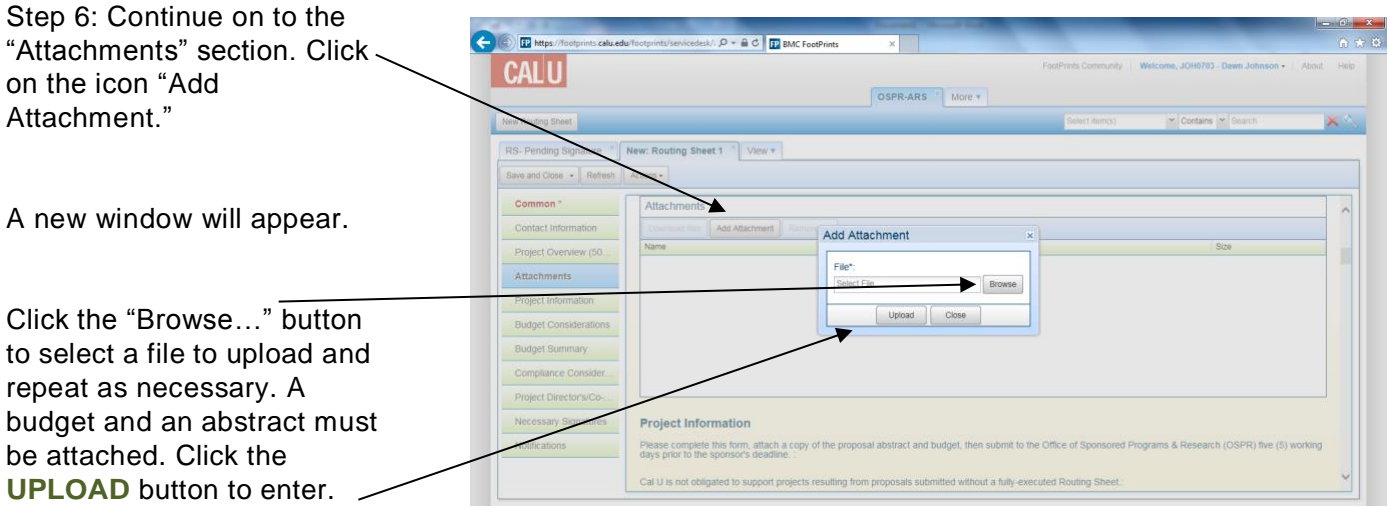

*Please note: Documents must be attached. Routing Sheet will not permit a* **SAVE** *without attachments.* Step 7: Proceed on to the "Project Information" section. **All fields with an asterisk \* must be completed in order to save.**

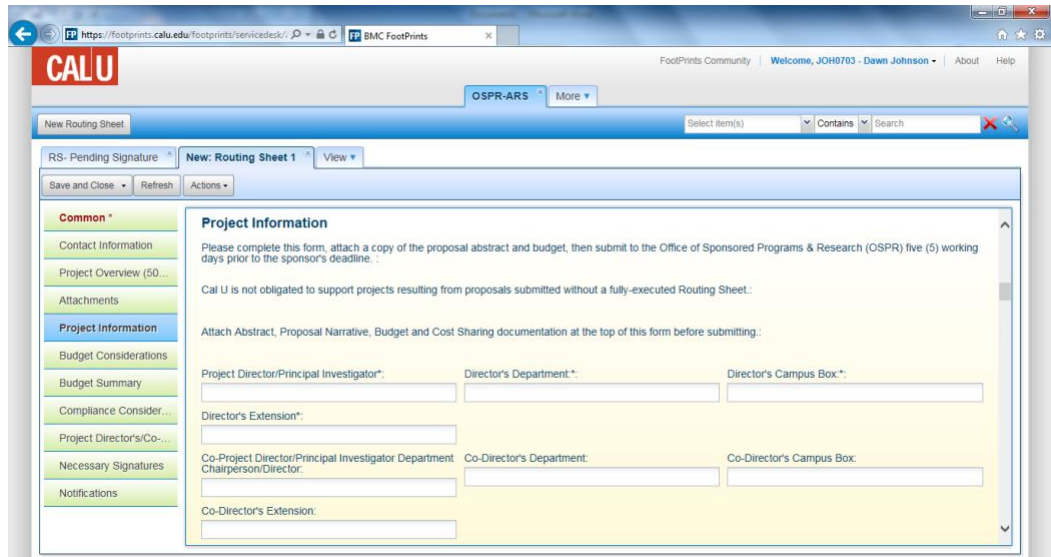

Step 8: Continue on to "Budget Considerations" section. **All fields with an asterisk \* must be completed in order to save.**

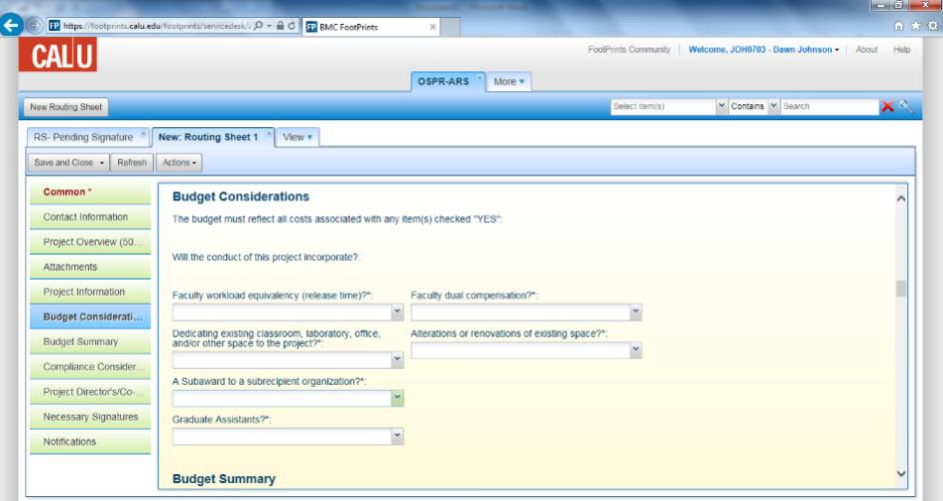

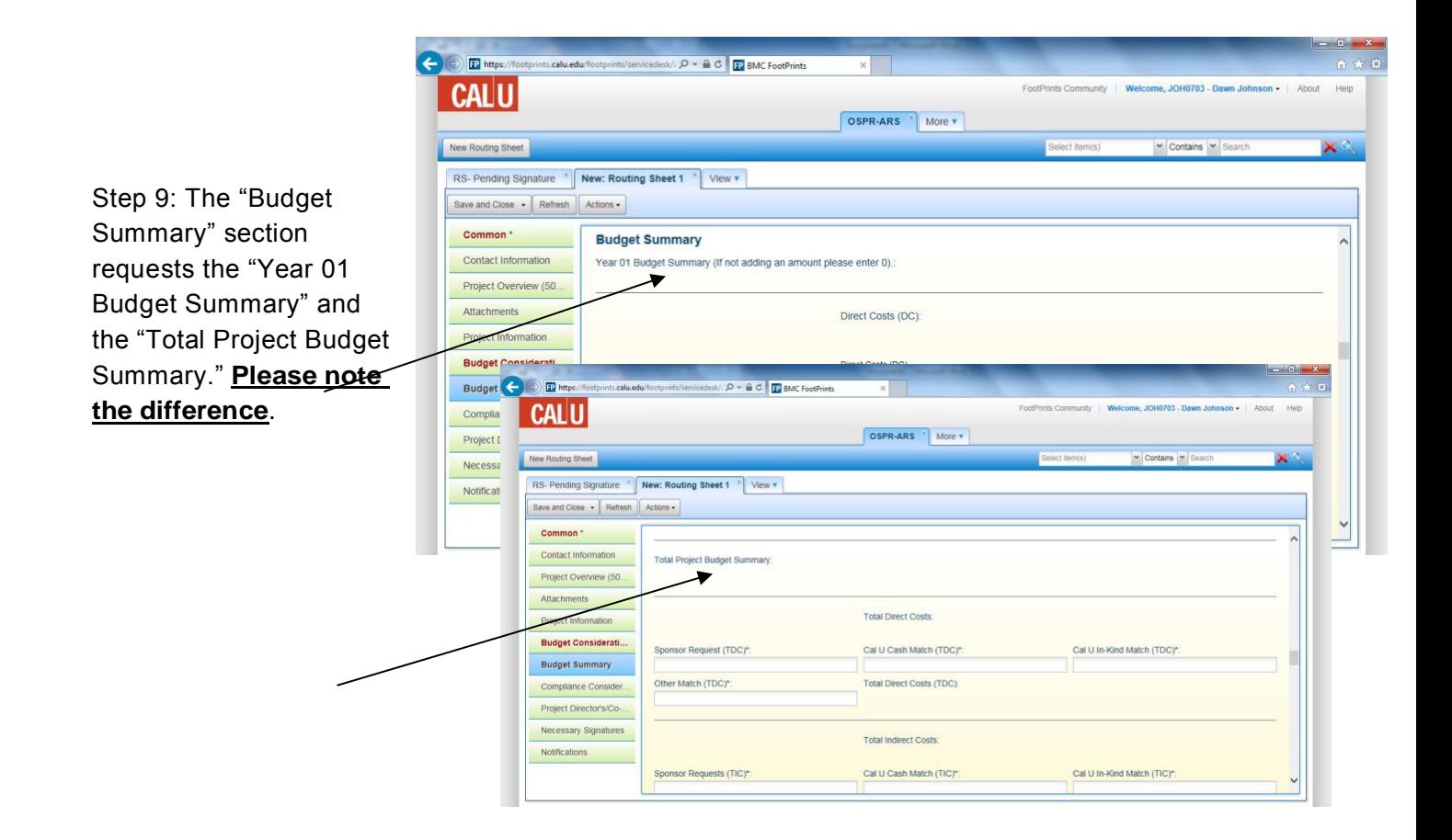

*Please note and remember; if not adding an amount to a field, insert a "0". No commas are required when entering numerical data (ex. 4500 not 4,500).*

- Indirect Cost Rate for Cal U is 50.90% of salary and fringe if grant project will *be on campus. If off campus, rate is 22.60%.*
- *Cost Sharing – Please remember to attach any documentation fromauthorized personnel acknowledging funds commitment to your project.*

## Step 10: In the "Compliance Considerations" section be sure to **complete all sections with an \***. **If you have any questions or need**

**assistance** with any of the items in this section, please call the Office of Sponsored Programs & Research at extension 1662 or email [primm@calu.edu.](mailto:primm@calu.edu)

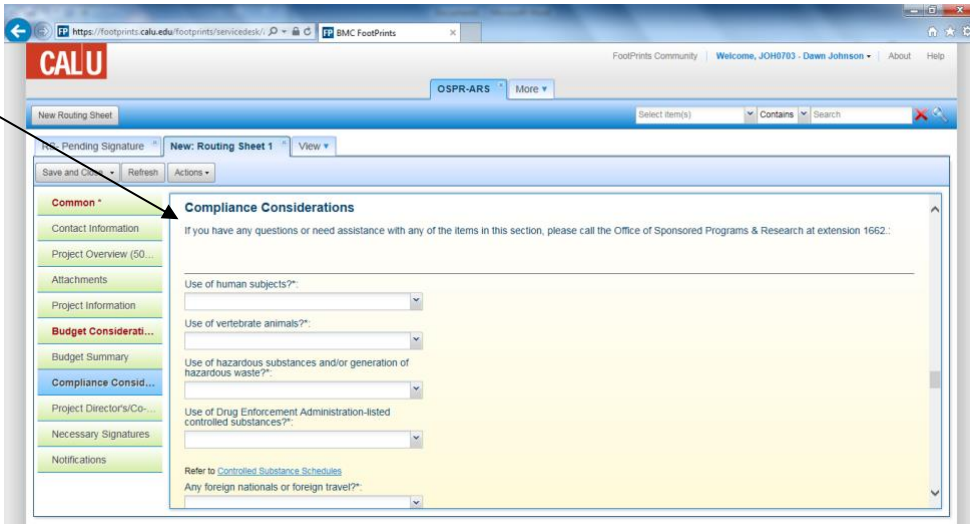

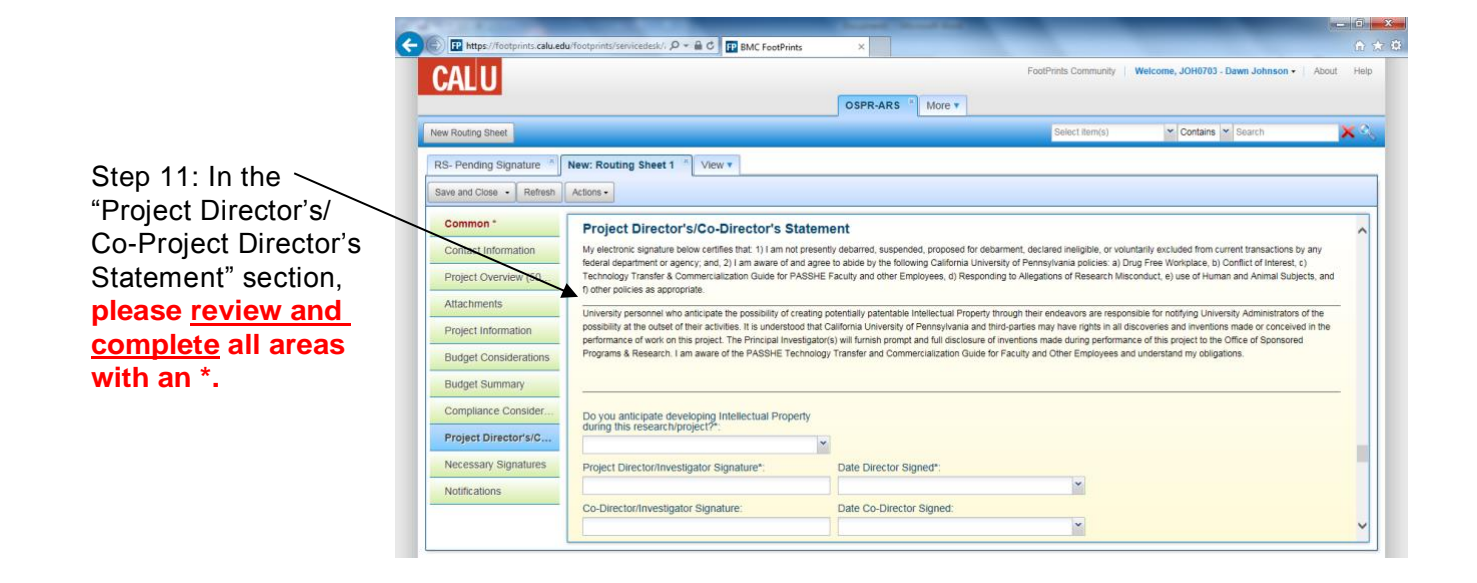

Step 12: **Disregard** the "Necessary Signatures" section. Scroll to the bottom of the page.

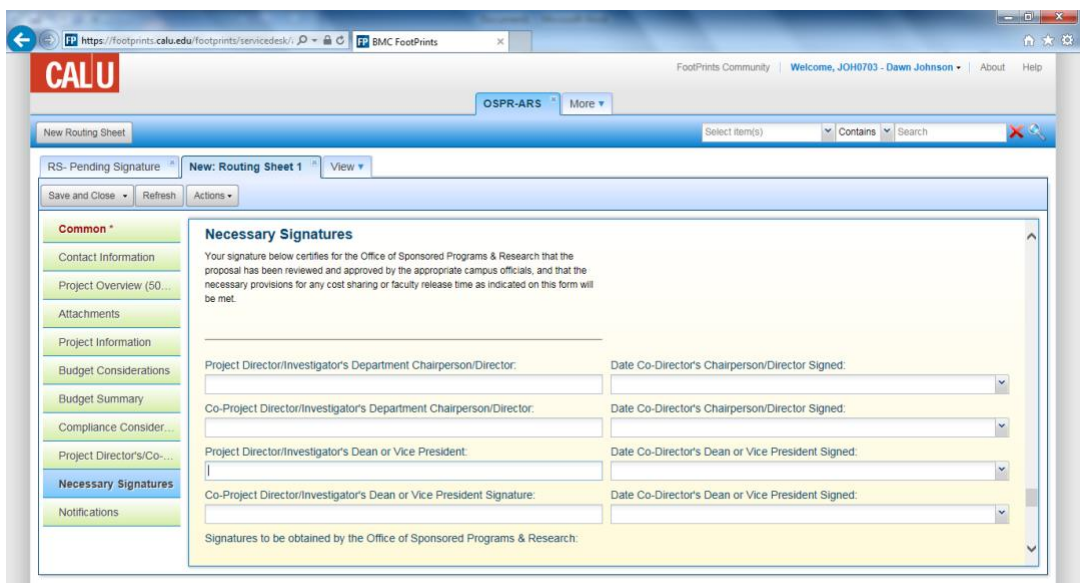

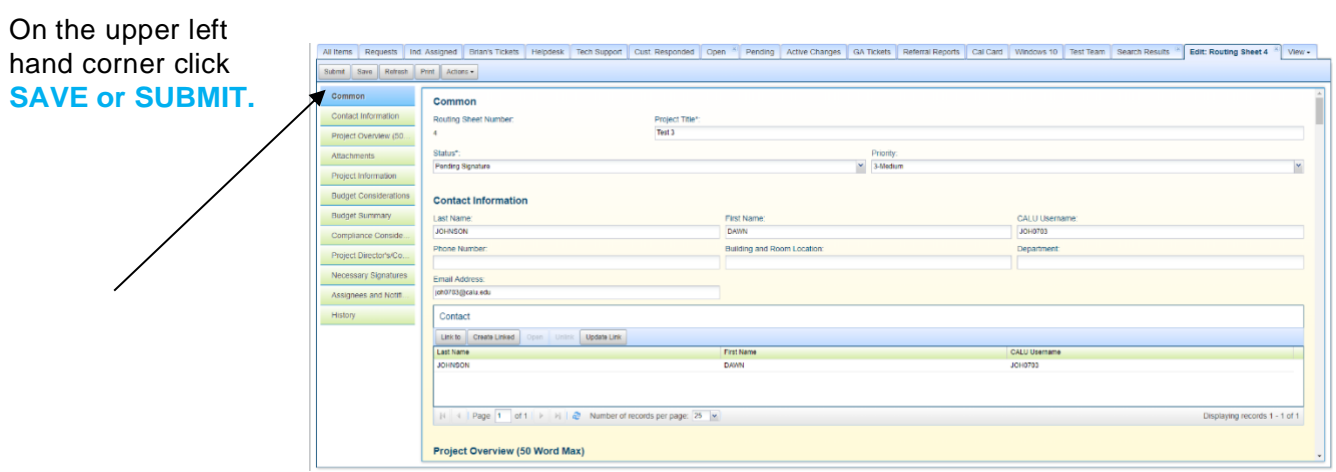

*Please note: the Office of Sponsored Programs & Research will receive notification of your Routing Sheet when you click* **SAVE or SUBMIT** *and will send your routing sheet to the authorized signatories for approval.*